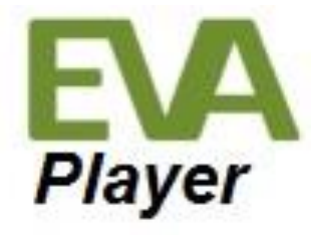

## CONFIGURATION FILE

Referenced file: \_eva\_actions.json

## **Table of Contents**

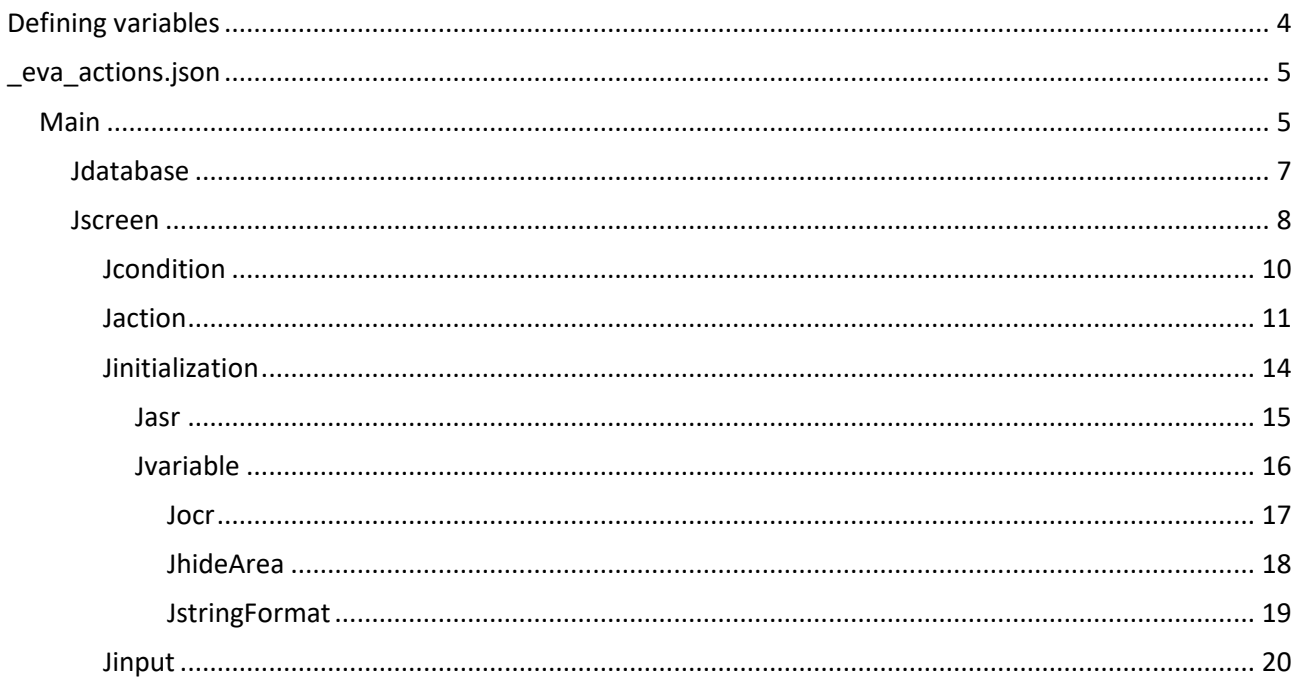

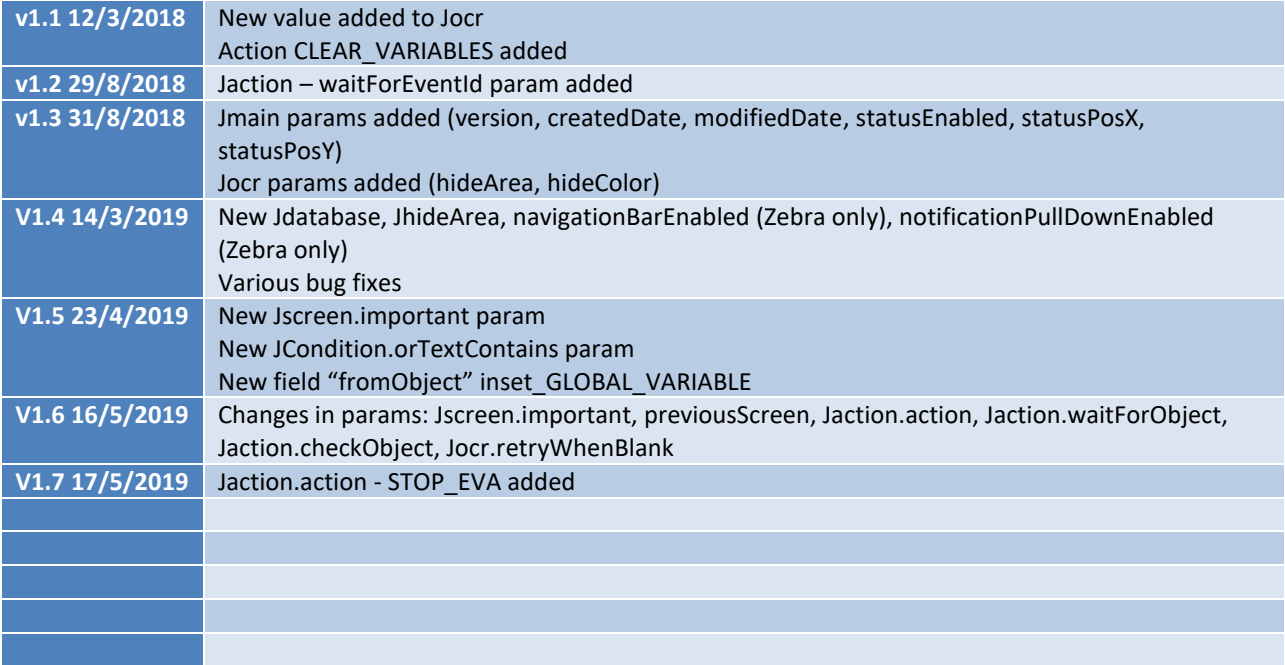

# <span id="page-3-0"></span>Defining variables

When defining variables the name \*MUST\* be in the following format

#### {{name}}

By not using the double braces you could receive unexpected values.

There are two types of variables, global and local. Global variables can be initialized in the beginning and be used throughout the whole lifetime of the service, whereas local variables are only available on the current screen.

If a local variable exists with the very same name as a global variable. The local variable will be used. Prohibited names are "**{{lastAsr}}**", "**{{lastScan}}**". They cannot be changed nor cleared unless you are executing a script.

Name you can never change are "**{{currentScreen}}**", "**{{previousScreen}}**". These variables let you know from what trigger you came and which one currently active.

#### **Types**

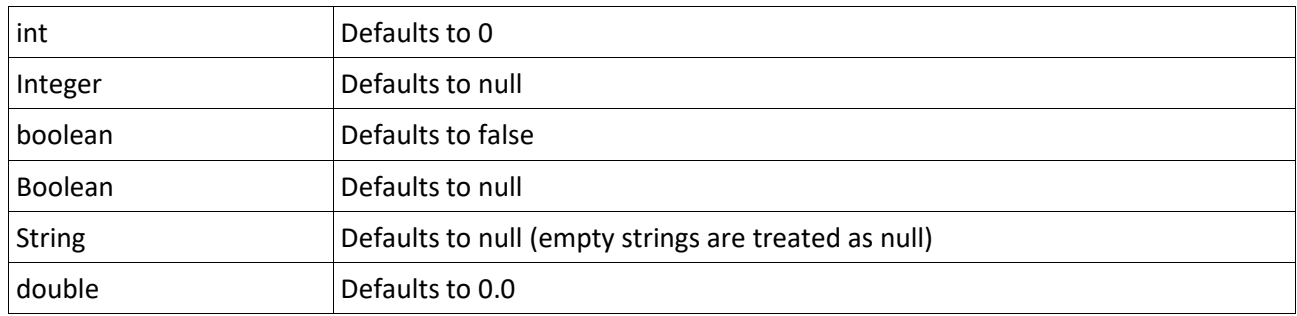

It's very important to understand the difference between "int", "Integer", "boolean" and "Boolean"

By not defining an object in the JSON configuration file, that's declared internally in Java as "int", the variable will be initialized to a value of zero (0), whereas if it would have been declared as an Integer the value would be null.

This is important as you will see later in the "condition" part of the JSON. When making up a series of conditions there will be conditions that you do not wanna compare. So when the value is null, the comparison will not be made.

Example:

{

}

```
"isVisible": null,
"hasFocus": true
```
This would only check the value "hasFocus" but ignore the value of "isVisible", in fact, the "isVisible" doesn't even have to be declared here and could be left out completely.

# <span id="page-4-0"></span>\_eva\_actions.json

## <span id="page-4-1"></span>Main

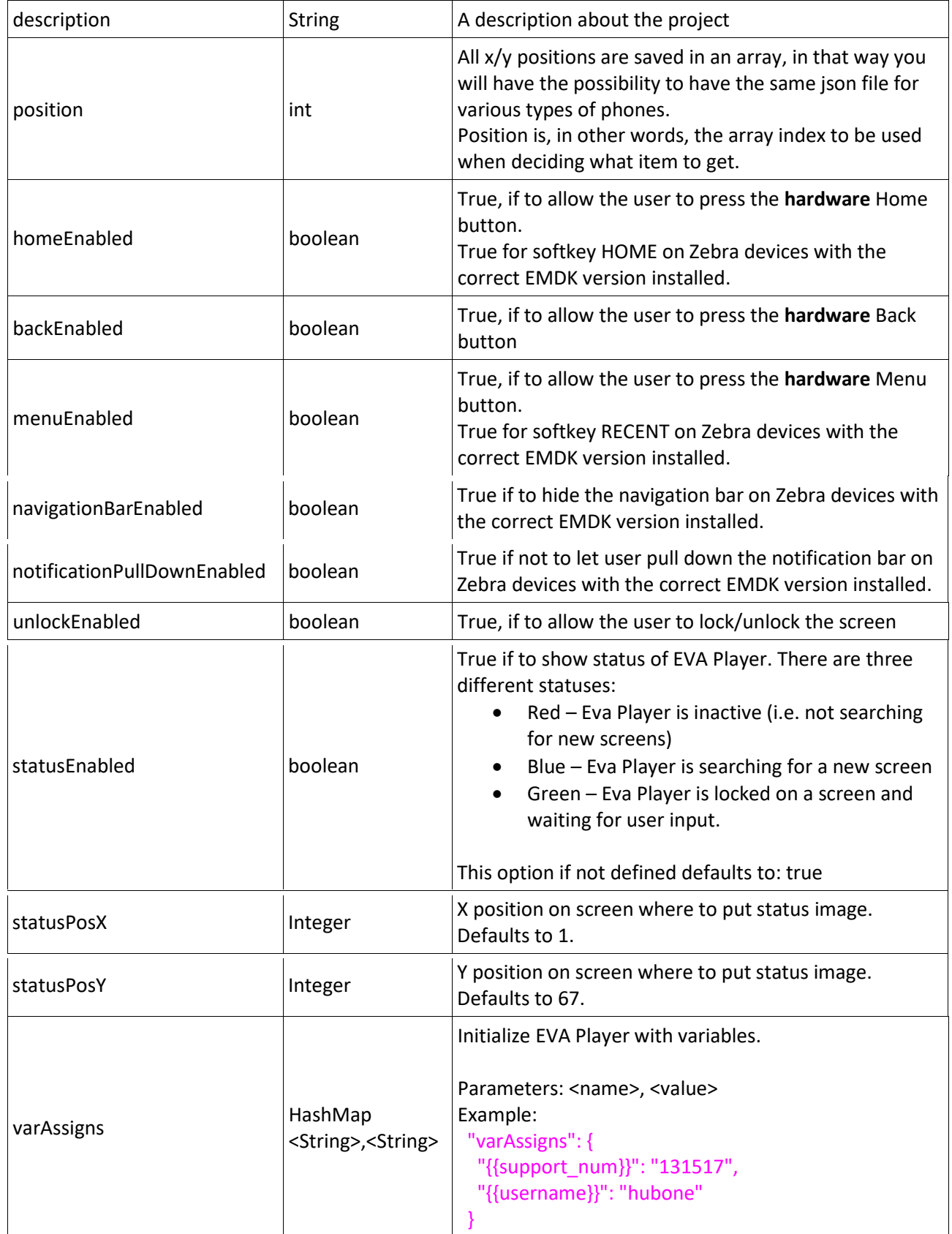

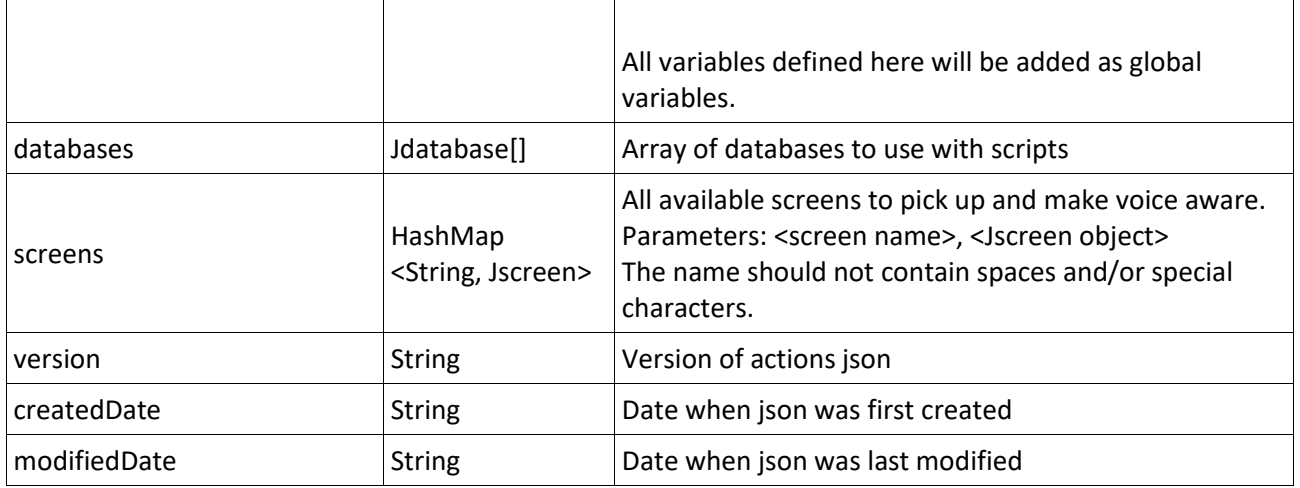

## <span id="page-6-0"></span>Jdatabase

Load a two- column file into memory for quick access from a JavaScript.

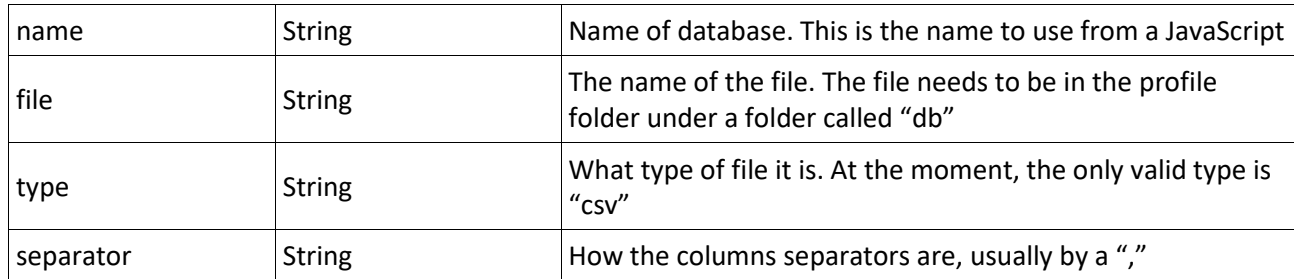

#### <span id="page-7-0"></span>Jscreen

The Jscreen object is where you define all the important stuff. This is where you define your conditions to match with the active screen on the device. If all conditions are matched a series of events will be triggered automatically. These events could be any from do everything needed to be done and continue to a new screen, or to wait for user input by voice and/or scanner.

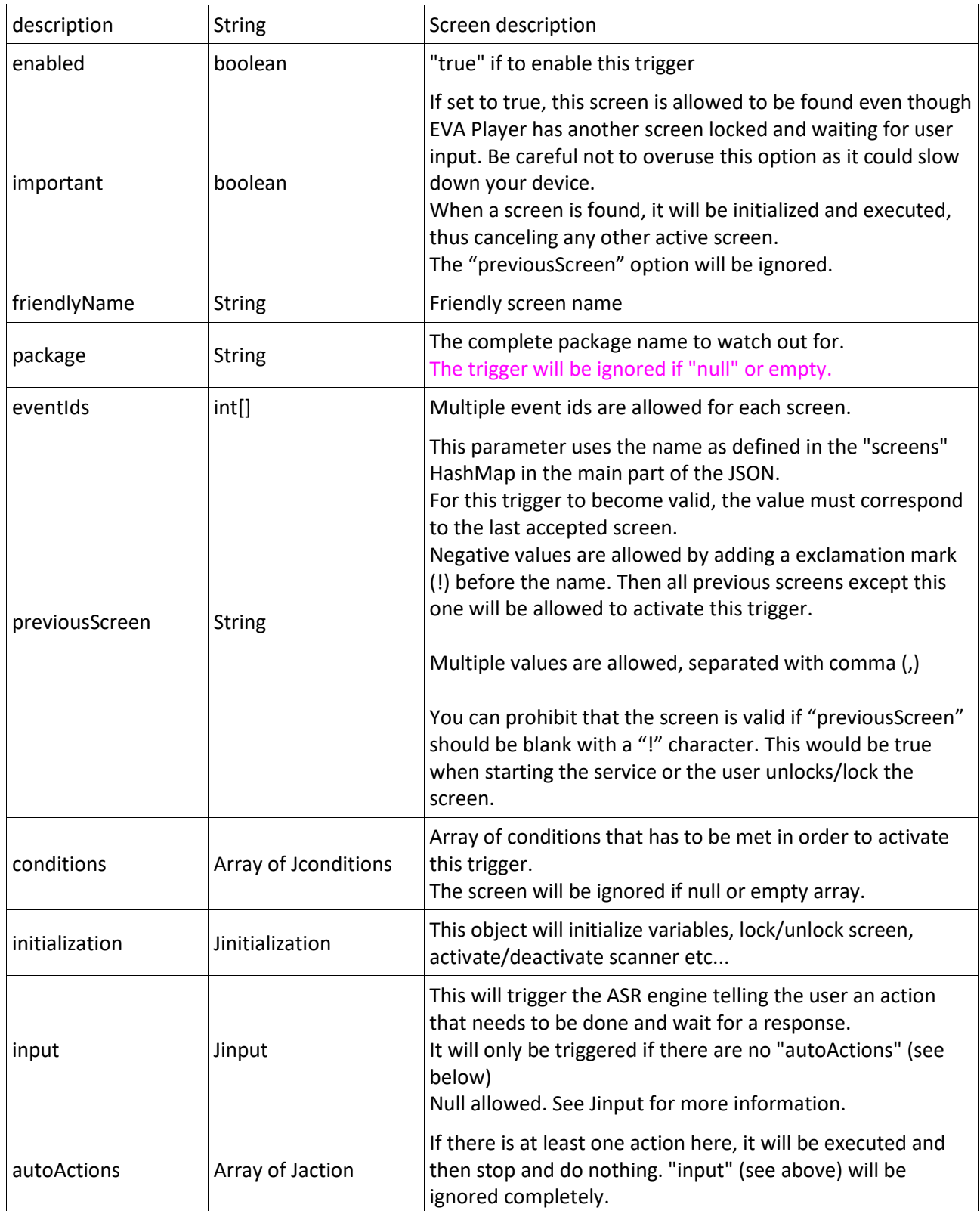

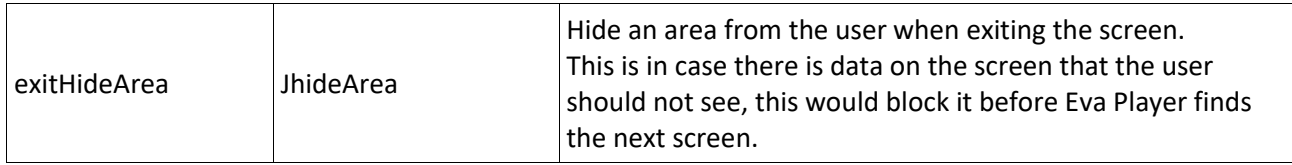

### <span id="page-9-0"></span>Jcondition

This object is used to find an element on the screen received from the OS. Not all data should be validated always, as this would slow down everything on slower devices (even faster devices shows problems).

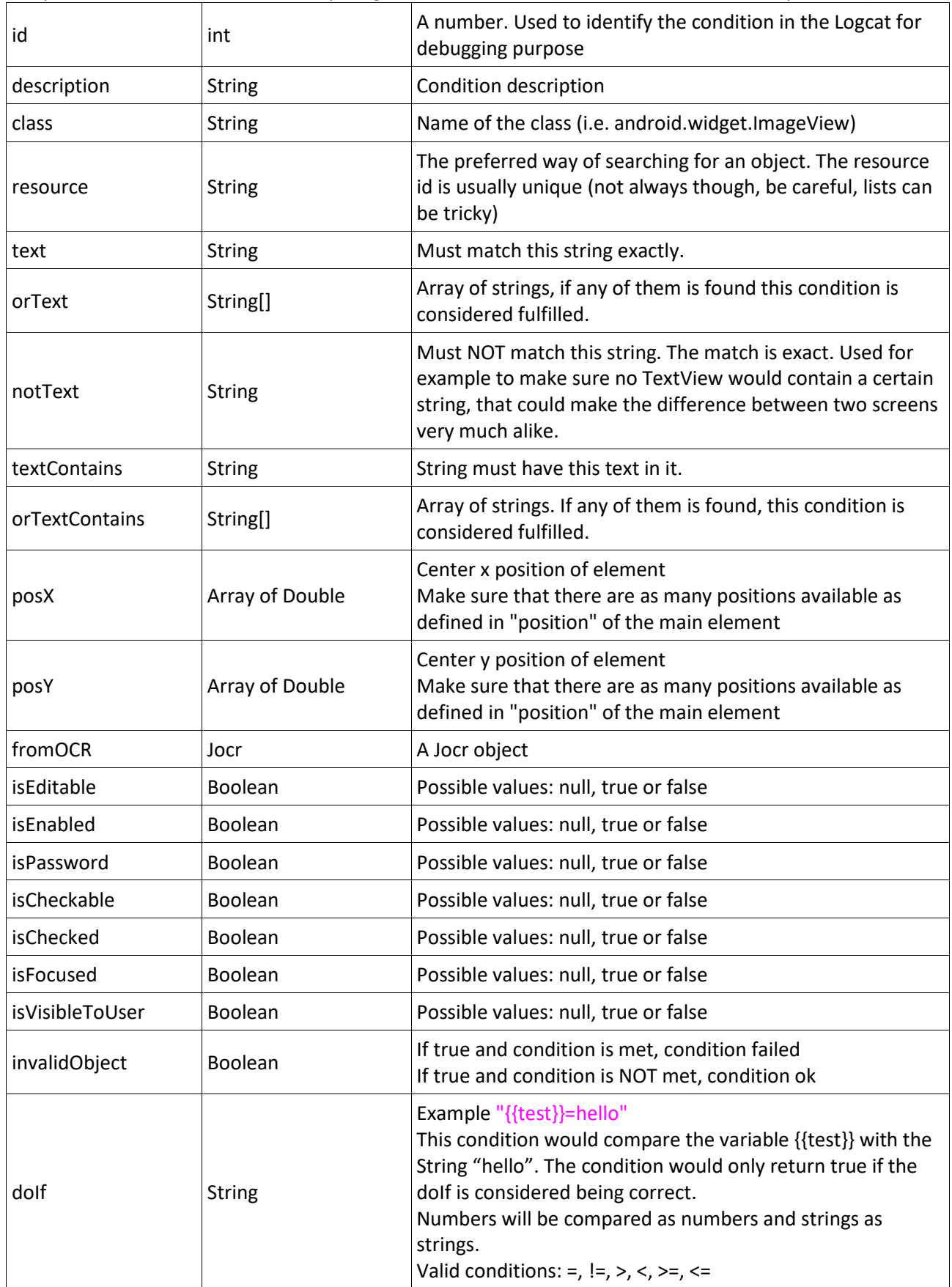

## <span id="page-10-0"></span>Jaction

Do something.

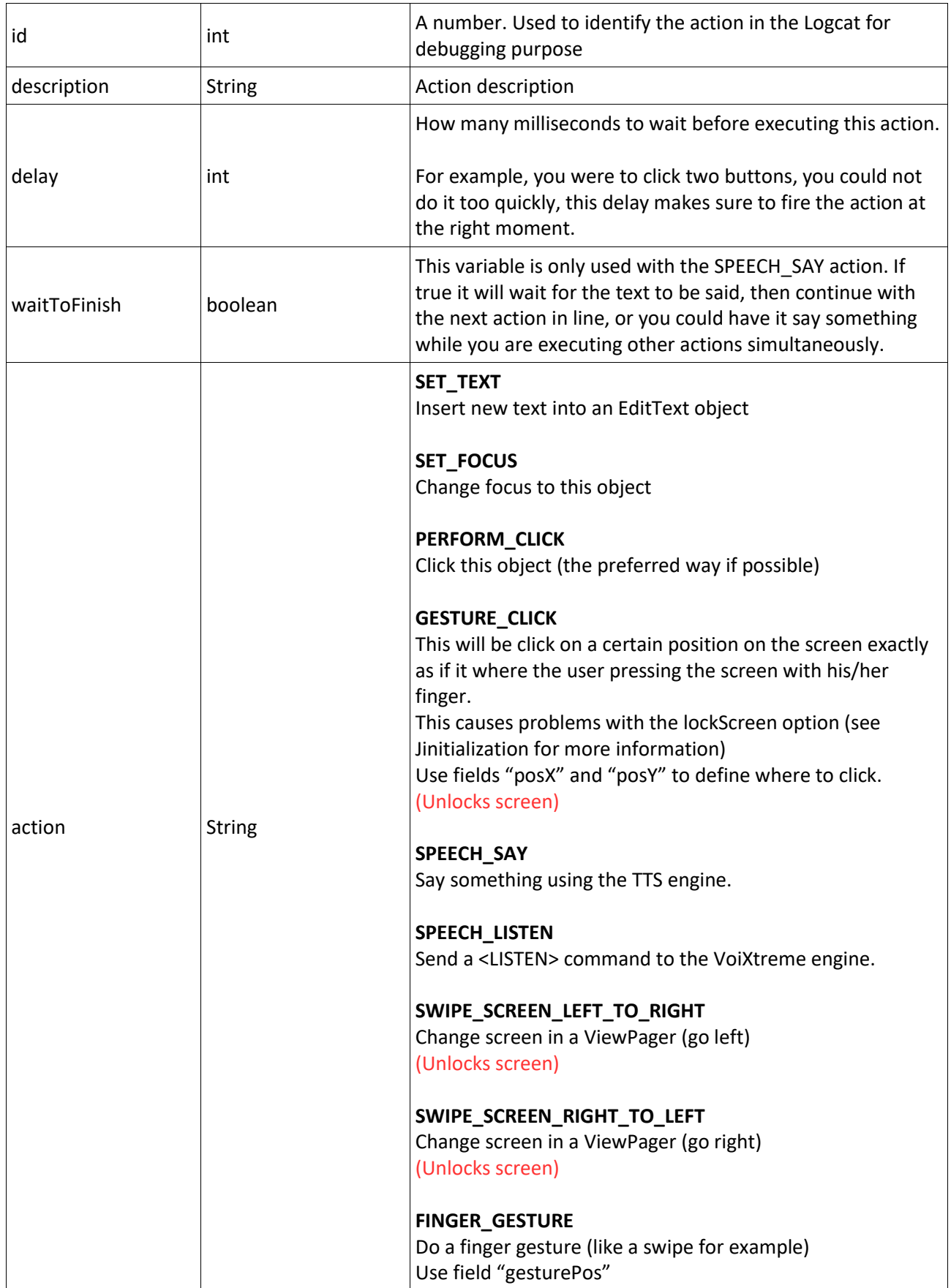

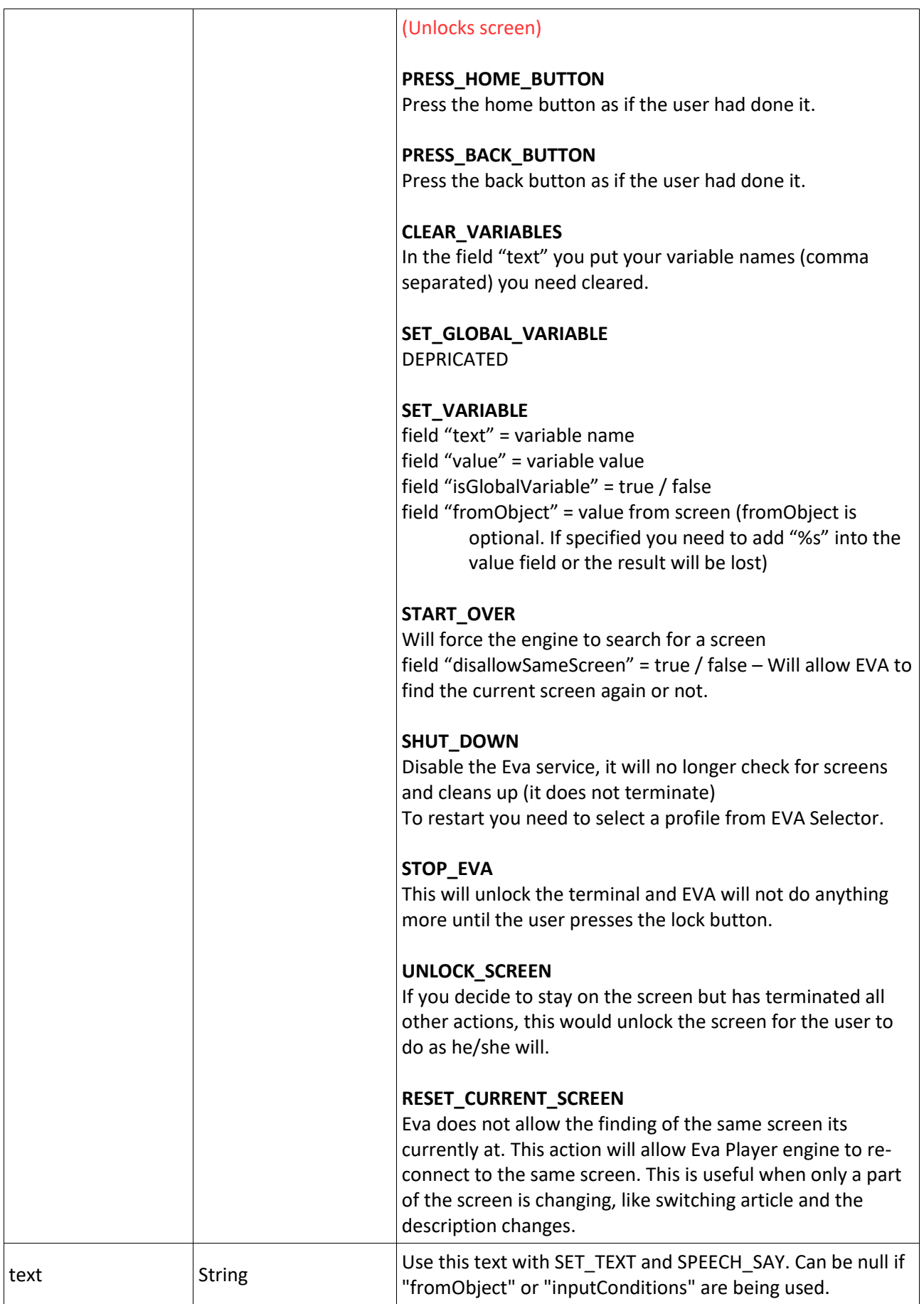

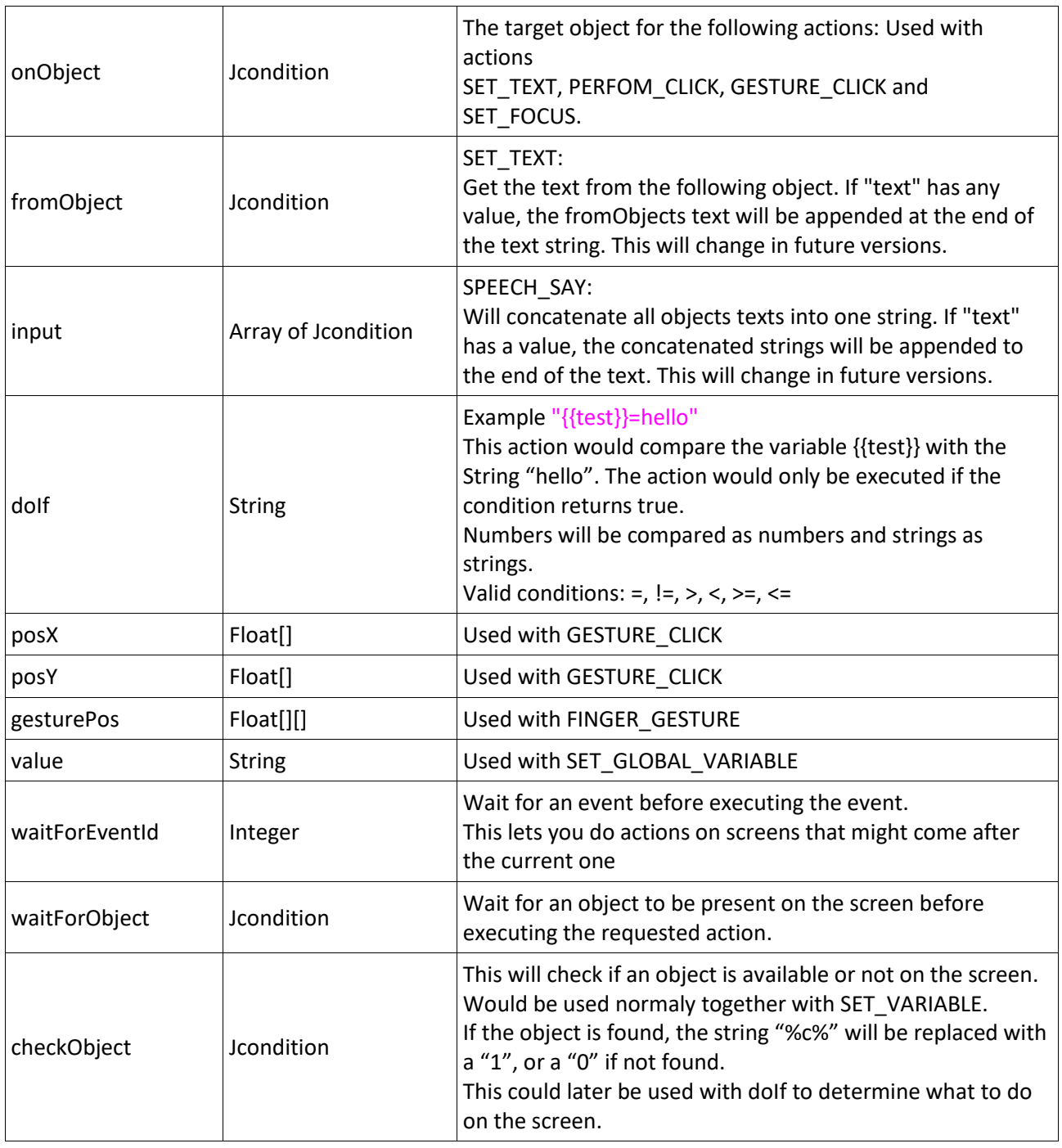

#### <span id="page-13-0"></span>Jinitialization

- Initialize variables
- Perform any actions needed to be done before autoActions of Input
- Set objects that are allowed to be clicked on a locked screen
- Enable/disable scanner
- Lock/unlock screen
- Initialize the ASR command

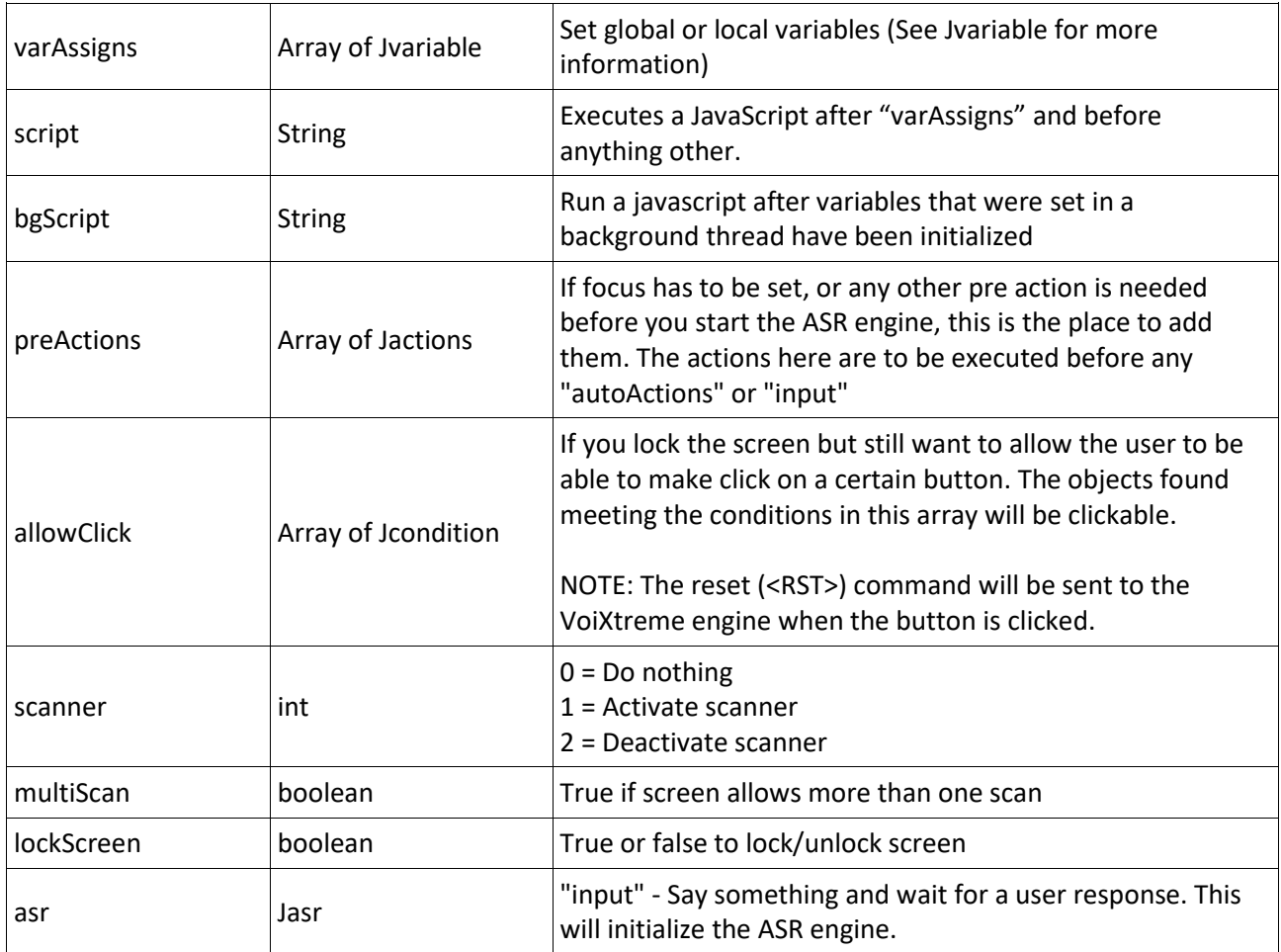

## <span id="page-14-0"></span>*Jasr*

Initialize an ASR "input" command.

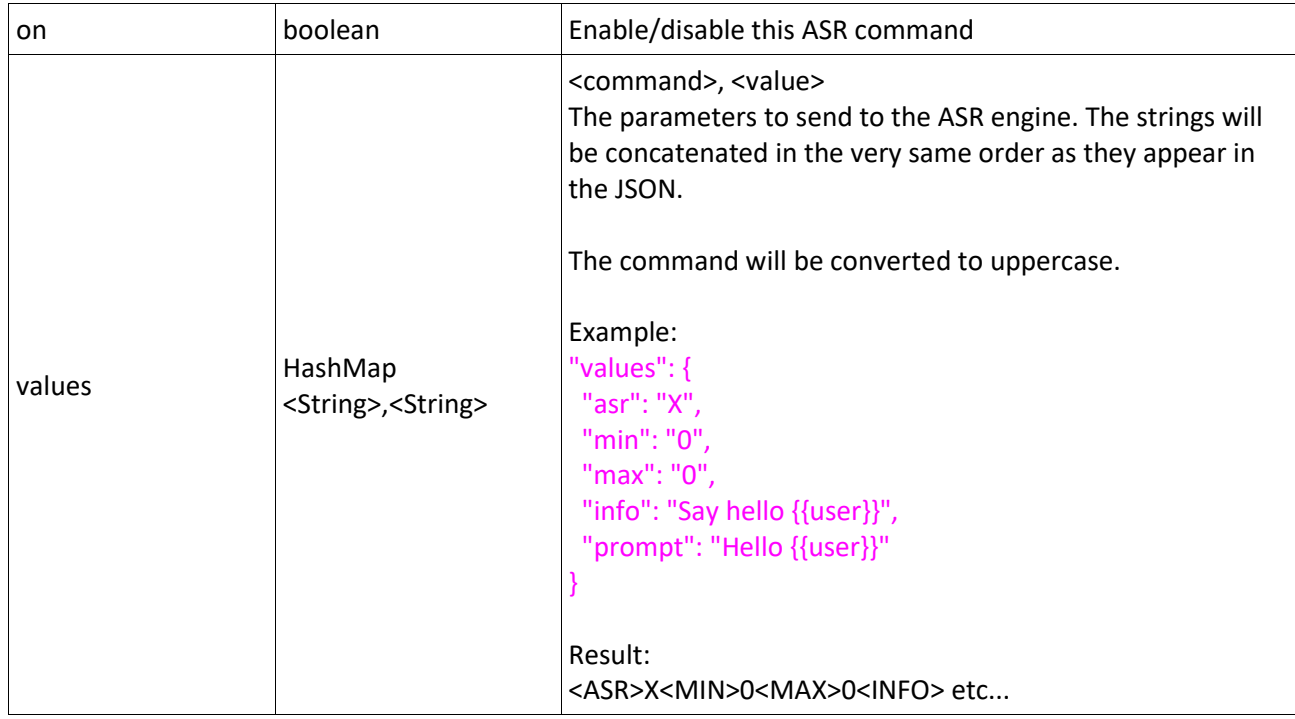

## <span id="page-15-0"></span>*Jvariable*

#### Initialize a variable

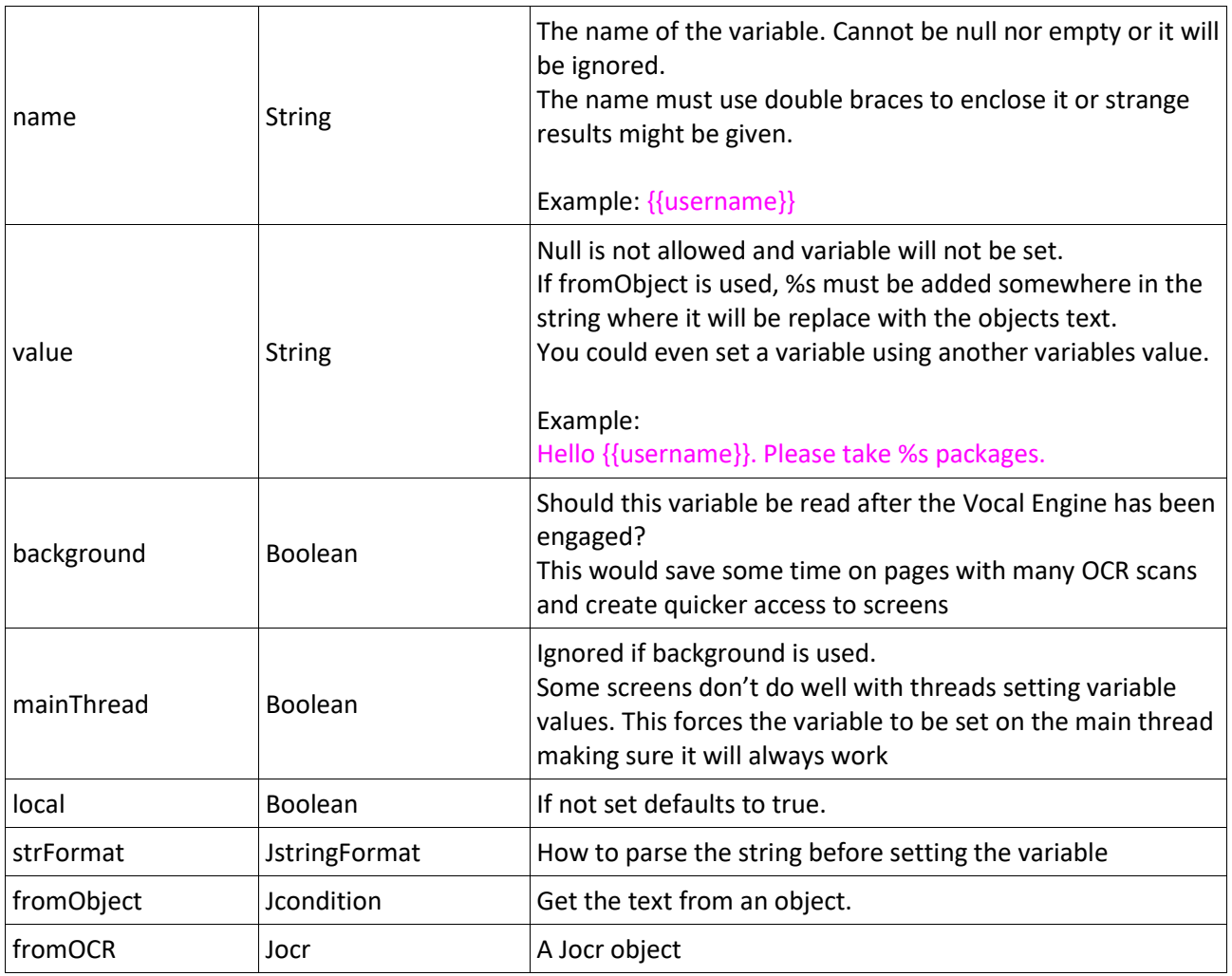

## <span id="page-16-0"></span>Jocr

Read text from the screen.

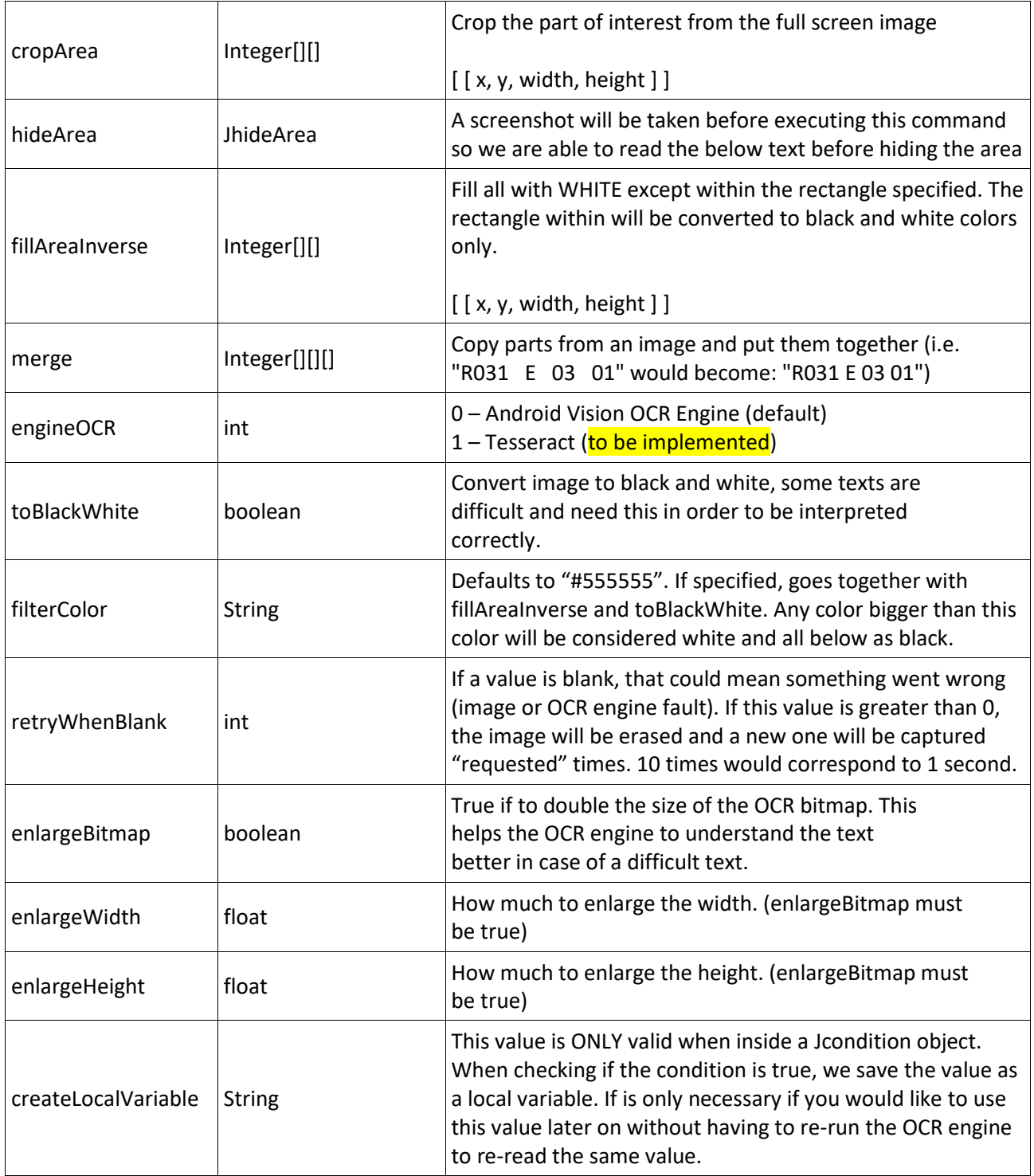

## <span id="page-17-0"></span>JhideArea

Hide an area from the screen. This is done by adding a window with a specific color on top of the specified area.

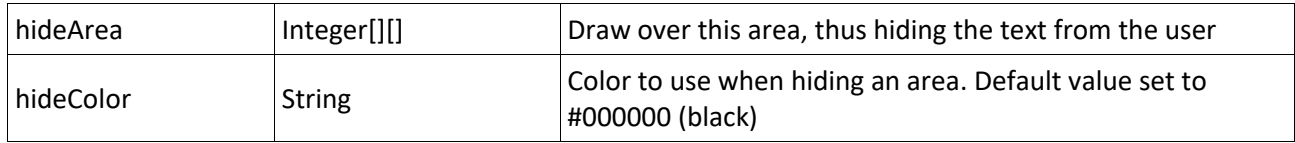

### <span id="page-18-0"></span>JstringFormat

How to extract a value from a string. This is very simple for now, yet to be implemented would be trim leading zeros for example...

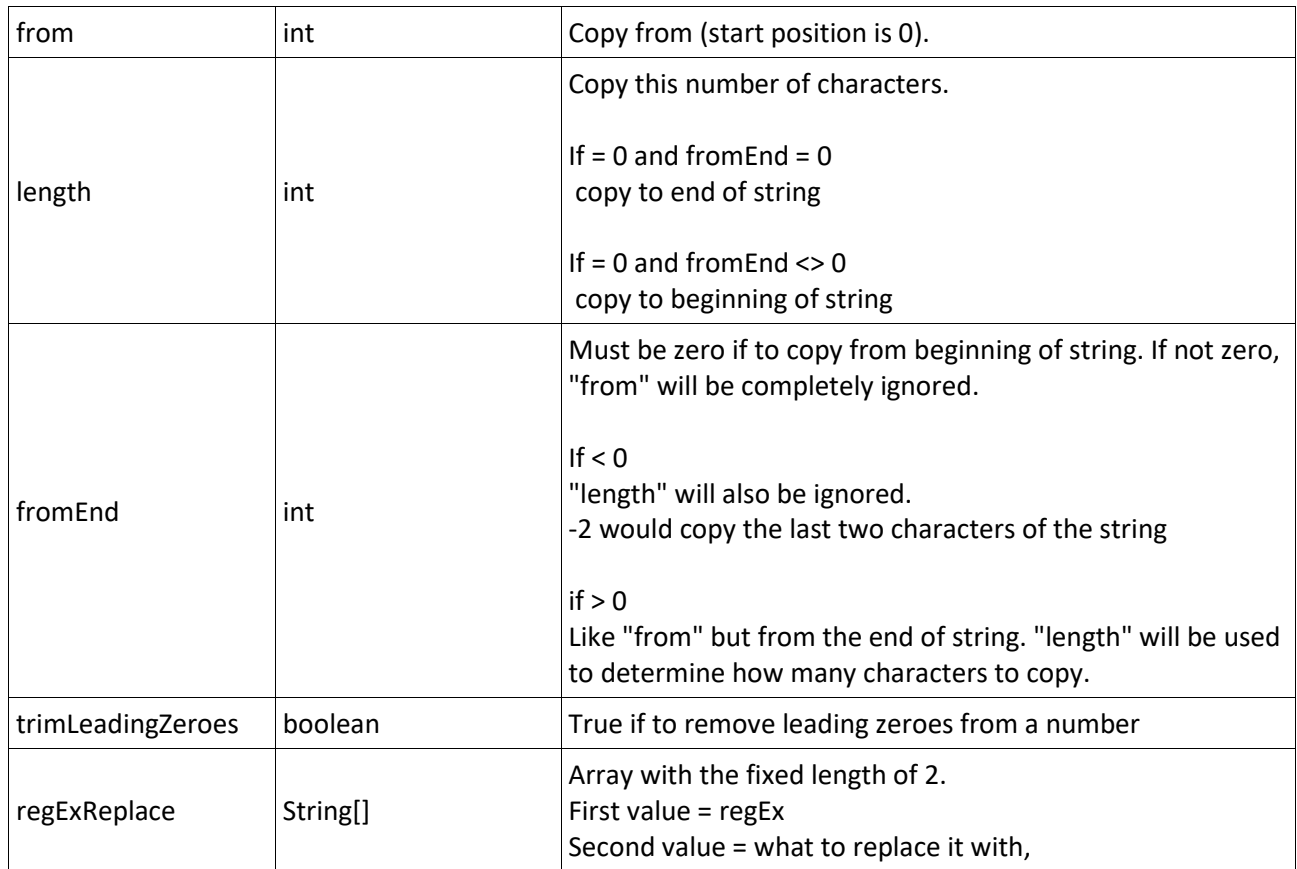

Examples: String: Hello World { "from": 0, "length": 5 } Result: **Hello**

String: Hello World { "from": 6 } Result: **World**

String: Hello World { "fromEnd": -5 } Result: **World**

String: Hello World { "fromEnd": 6, "length": 4 } Result: **ello**

#### <span id="page-19-0"></span>Jinput

What to do when receiving an ASR or scanner event.

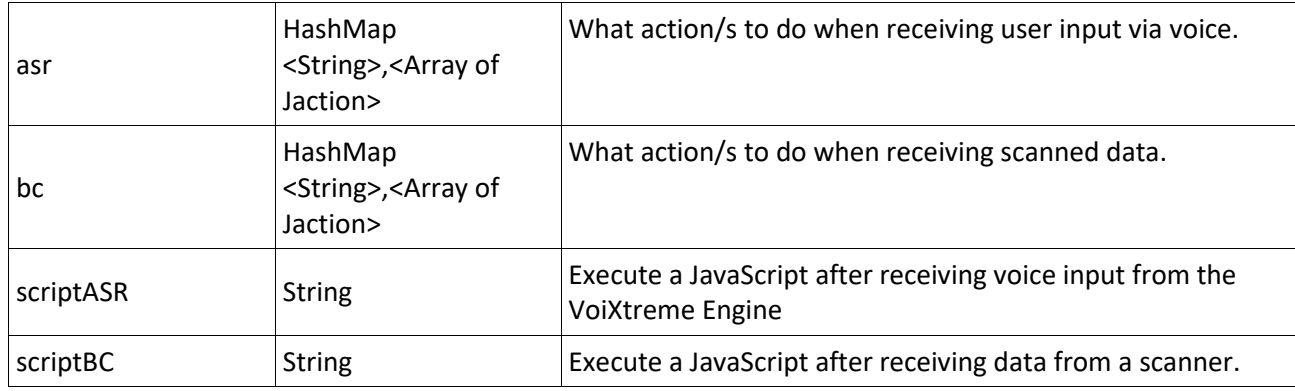

Both "asr" and "bc" works in the same way. Each key element in the HashMap is a command or keyword. If other values than keywords is accepted, the last element should have an empty key, failing to put the empty key at the end will result in ignoring the keywords after it.

Example:

```
 "asr": {
      "return": [{
         "action": "GESTURE_CLICK",
         "onObject": {
          "class": "android.widget.ImageView",
          "posX": [ 21.50, 21.50 ],
          "isEditable": false
         }}],
      "set_support": [{
         "action": "SET_TEXT",
         "text": "{{support_nr}}",
         "onObject": {
         "class": "android.widget.EditText"
\{\}}}],
 "": [{
         "action": "SET_TEXT",
         "text": "{{lastAsr}}",
         "onObject": {
         "class": "android.widget.EditText"
         }}]
     }
```
If the word "return" was found, we would do a GESTURE\_CLICK on an ImageView, though if the user would have said "set support" we change the text in an EditText to a value from some variable, whereas if it isn't any keyword at all, we set the EditText to the value the user said.